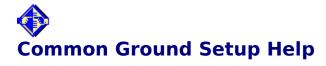

# **Contents**

About Common Ground Setup
When to Install PostScript support
When PostScript support is not needed
Common Ground Directories
Drive space required

To see help on a topic, click on it.

# **About Common Ground Setup**

Setup copies files from the Common Ground disks to your computer and sets up your computer to run the Common Ground software.

The process is mostly automatic. During Setup, you make a few simple choices and Common Ground does the rest.

If you want to make different choices at a later date, simply run Setup again.

# You make the following choices:

- Whether to install the PostScript Extension for the Maker (See <u>When to Install PostScript Support</u>)
- Whether to accept Common Ground's directory choices or set your own

## **Common Ground does the following:**

- Checks your drive to see if sufficient space is available for Setup
- Creates the required directories
- Decompresses the files on the Common Ground disks
- Copies all files to the appropriate directories on your computer
- Creates a Common Ground program group in Windows

# When PostScript Support is Not Needed

You don't always need to install the PostScript Extension, even if you are using PostScript fonts or printing to a PostScript printer.

You don't need the PostScript Extension if:

- You simply want to support your PostScript fonts. The standard Common Ground Maker fully supports all PostScript fonts.
- You simply want to print to a physical PostScript printer. The Viewer can print any Common Ground document to a PostScript printer, regardless of which Common Ground Maker was used to create it.

# When to Install PostScript Support

#### Two choices

During Setup you may check one or both of the following boxes:

#### Install Common Ground

When this box is checked, the standard Common Ground Maker is installed. (The Maker creates a Common Ground document from an existing document.) The standard Common Ground Maker is the right tool for most applications. It produces great-looking Common Ground documents from most applications. Be sure to check this box when you first install Common Ground.

## Install Maker PostScript Support

Some applications provide higher quality output to PostScript printers and drivers. Common Ground can capture PostScript information from documents created with such applications. In order to take advantage of this capability, however, you must install the PostScript Extension of the Common Ground Maker by checking this box. You should not install PostScript support if you do not need it, as it will use more RAM and disk space and cause Common Ground documents to be created more slowly.

# What does the PostScript Extension do?

The PostScript Extension produces higher quality output in your Common Ground documents from page layout programs such as PageMaker or QuarkXPress, from high-end graphics applications like Illustrator, or from any document that contains Encapsulated PostScript (EPS) graphics.

# Can you use the standard Maker with a PostScript document?

Yes. However, the Common Ground PostScript Extension handles PostScript documents more effectively than the standard Maker. (PostScript documents either contain EPS graphics or are created by applications that provide high quality output to PostScript printers.) If you use the standard Maker to create a Common Ground version of a PostScript document, the results may be of lower quality. In some cases (such as QuarkXPress), the entire document is created as a bitmap image. No text information is captured. As a result, the Find and Copy text operations do not work.

In addition, placed EPS (Encapsulated PostScript) graphics embedded in the document cannot be reproduced. The graphics appear as gray boxes. If you use the PostScript Extension, you will see the actual graphics in the document.

To avoid these problems, always use the PostScript Extension with a document from a PostScript application.

#### Can both boxes be checked?

Yes. If both boxes are checked, both the standard Maker and the PostScript Extension will be installed. Then you will always have a choice about which one to use when you create a Common Ground document.

#### Can the PostScript Extension be installed later?

Yes. You can install the PostScript Extension later by running the Setup program again and checking the "Install Maker PostScript Support" box.

#### Troubleshooting during PostScript install

**Problem:** While installing PostScript support in Common Ground during Setup, a message appears stating that the version of pscript.drv is not supported. **Solution:** The Common Ground PostScript Extension requires the Windows PostScript Driver (pscript.drv), with a version at least as recent as the one on the Windows 3.1 installation disks. To add the PostScript Driver:

- 1. Open the Printers Control Panel.
- Choose the Add button.
   Select "PostScript Printer" from the scrolling list.
   Run Setup again.

# **Drive Space Required**

On the Custom Installation screen in Setup, you will see "Space Required" information that looks something like this:

Installation Drive: C Windows Drive: C

Space Required: 2578KB Space Required: 1417KB

Space Available: 47560KB Space Available: 47560KB

#### **Installation Drive**

The drive on which the Common Ground directory (COMNGRND) will be created during Setup. During Setup, many of the Common Ground files are copied to this directory.

# **Space Required**

The number of kilobytes (KB) required to hold the files that Setup will copy to the Common Ground directory on the installation drive.

## **Space Available**

The number of kilobytes (KB) available on the installation drive. This number must be larger than the "space required" number.

#### **Windows Drive**

The drive on which your WINDOWS directory is located. During Setup, the Common Ground files that must be present in the WINDOWS directory are copied to this drive. In most cases, this will be the same drive as the installation drive.

#### **Space Required**

The number of kilobytes (KB) required to hold the files that Setup will copy to the WINDOWS directory.

#### **Space Available**

The number of kilobytes (KB) available on the drive containing the WINDOWS directory. This number must be larger than the "space required" number.

# **Common Ground Directories**

On the Custom Installation screen in Setup, you will see Directory information that looks like this:

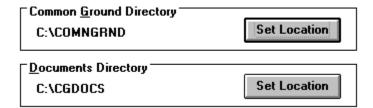

# **Common Ground Directory**

During Setup, this directory is created on the drive identified as your installation drive. Many of the Common Ground files are copied to this directory. The default name for this directory is COMNGRND.

If you want to change the drive where this directory will be created or the name of the directory, choose the Set Location button.

## **Documents Directory**

During Setup, this directory is created on the drive identified as your installation drive. Whenever you create a Common Ground document, it is saved to this directory unless you specify otherwise. The default name for this directory is CGDOCS.

If you want to change the drive where this directory will be created or the name of the directory, choose the Set Location button.